# ΦΕ1: Τοπιίο

# • *Σκηνικό*

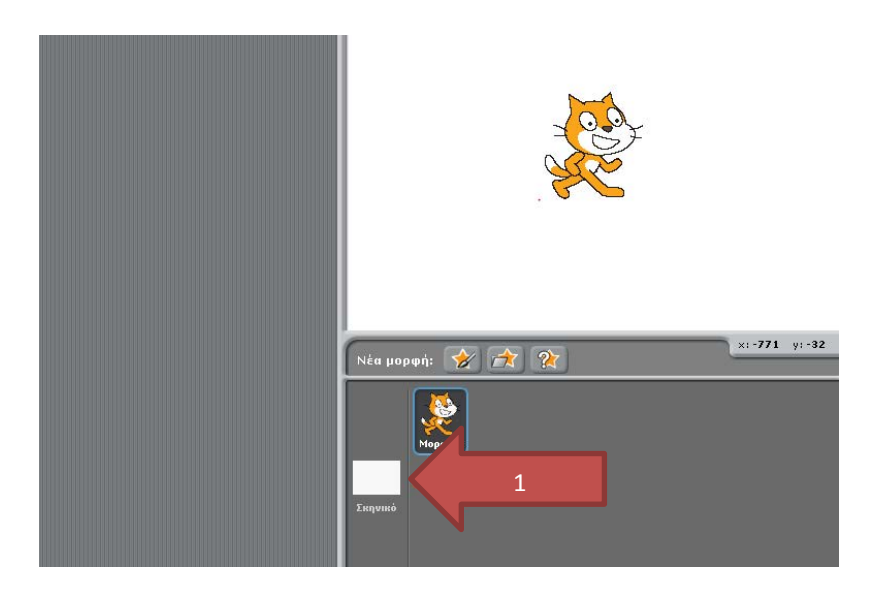

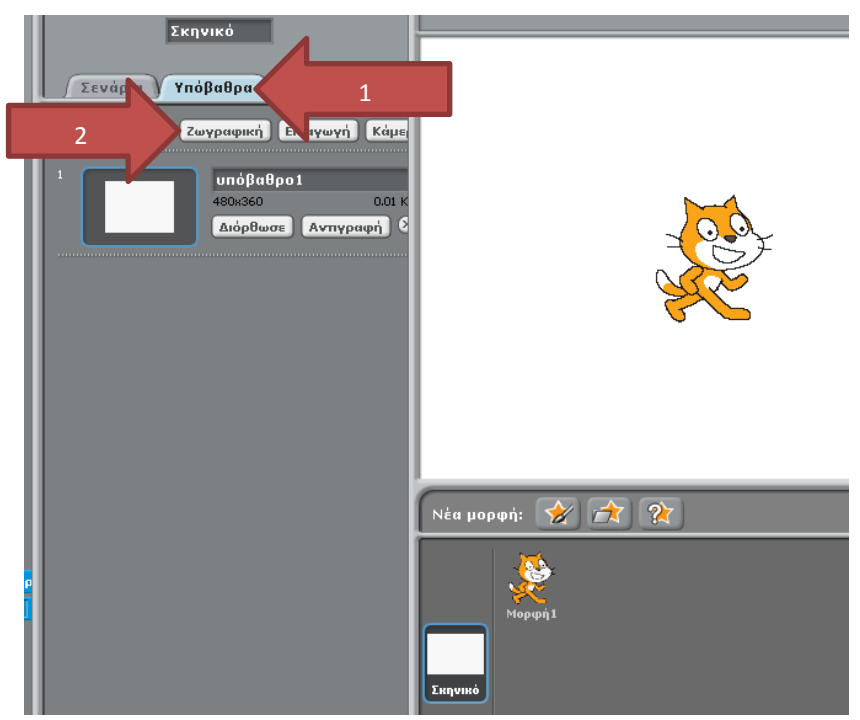

- 1. Υπόβαθρα
- 2. Ζωγραφική

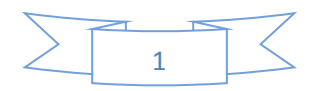

• *Έδαφος*

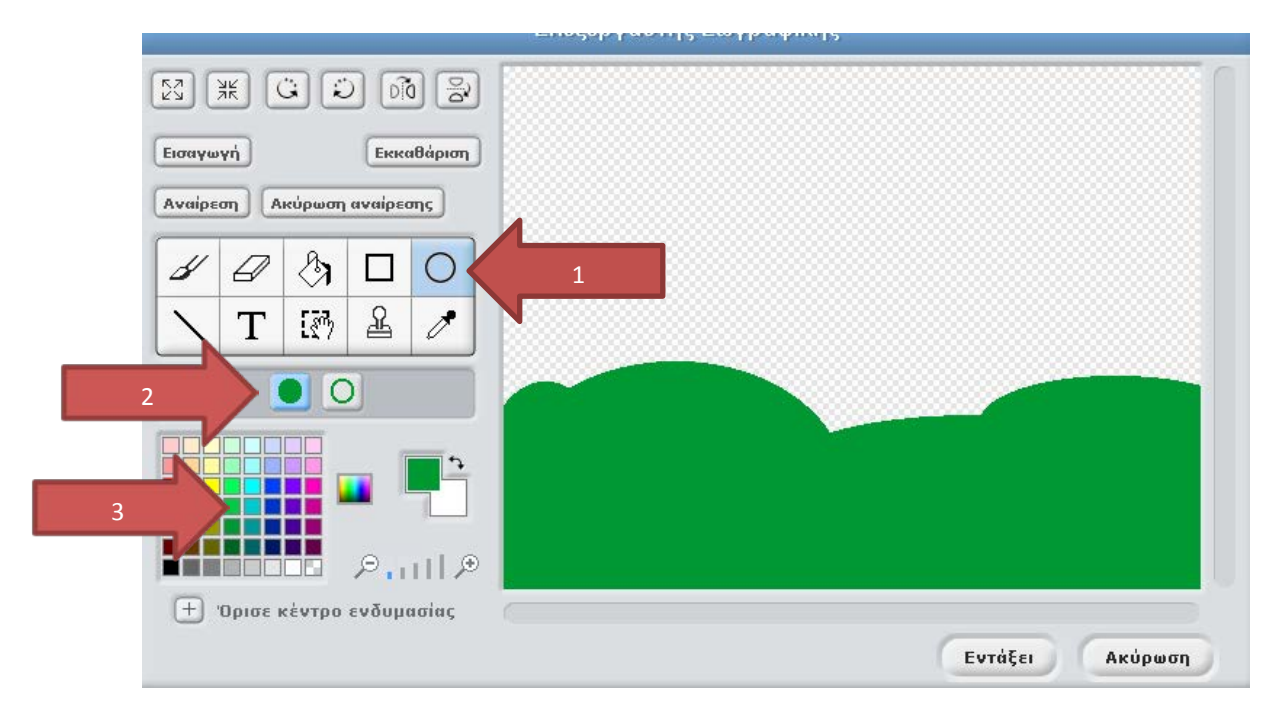

- 1. Κύκλος ή Έλλειψη
- 2. Γέμισμα σχήματος
- 3. Χρώμα πράσινο
- *Ουρανός*

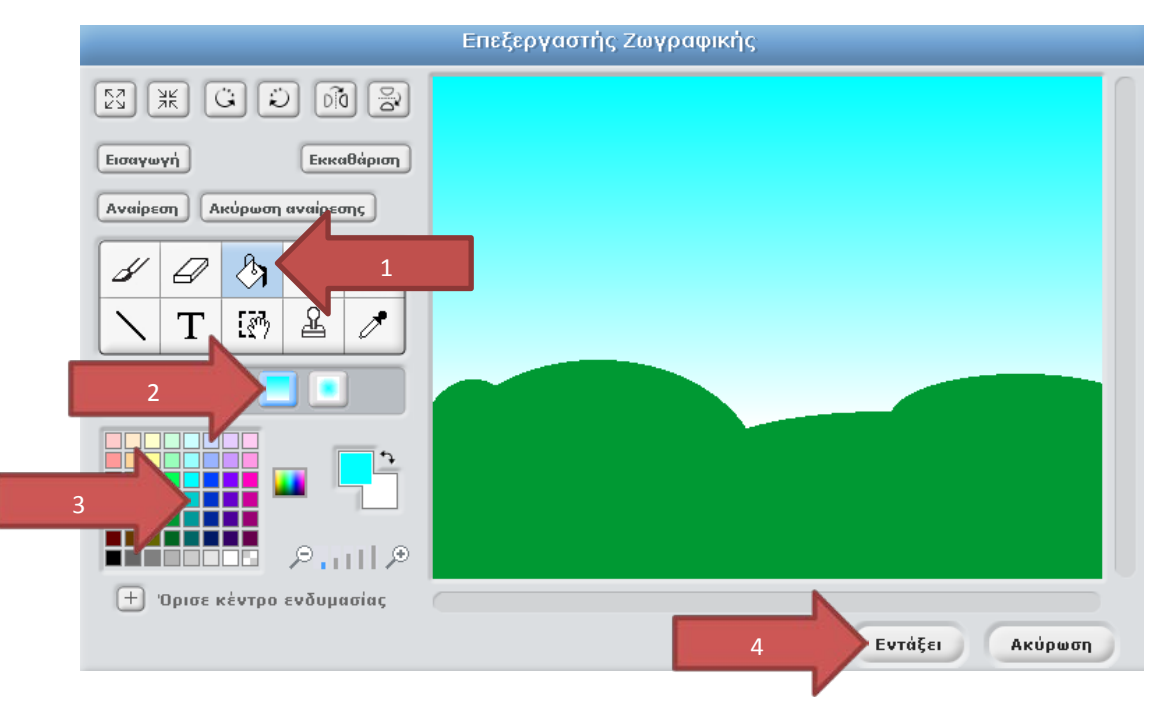

- 1. Εργαλείο γεμίσματος
- 2. Γέμισμα με διαβάθμιση (πάνω κάτω)
- 3. Χρώμα γαλάζιο
- 4. Εντάξει

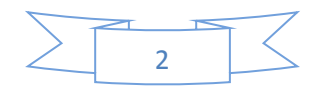

#### • *Μορφές*

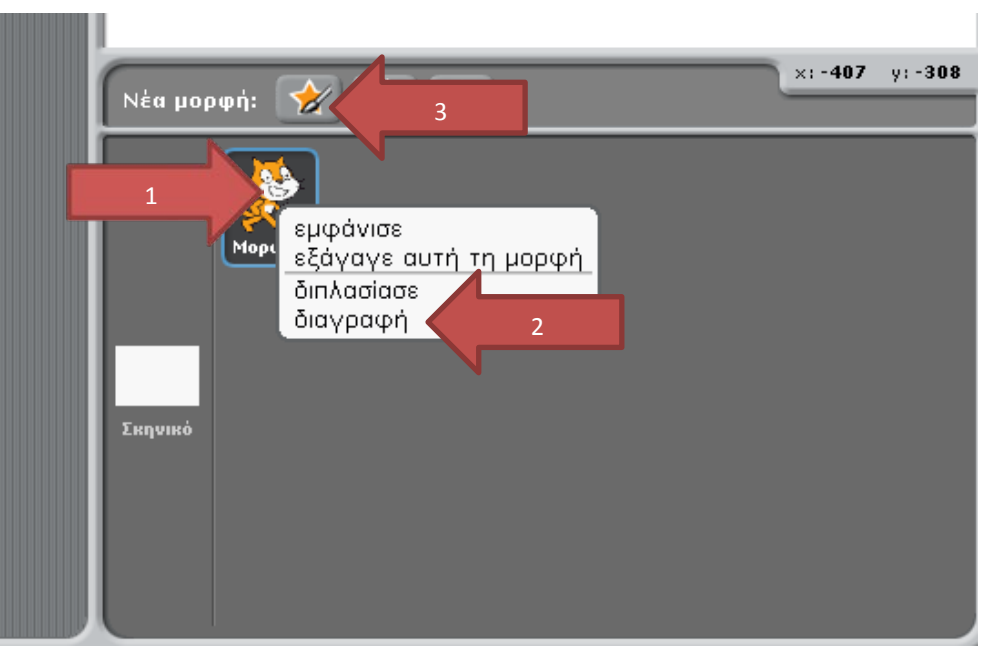

- 1. Δεξί κλικ ποντικιού
- 2. Διαγραφή της μορφής1 (γάτα)
- 3. Ζωγράφισε νέα μορφή

#### • *Ήλιος*

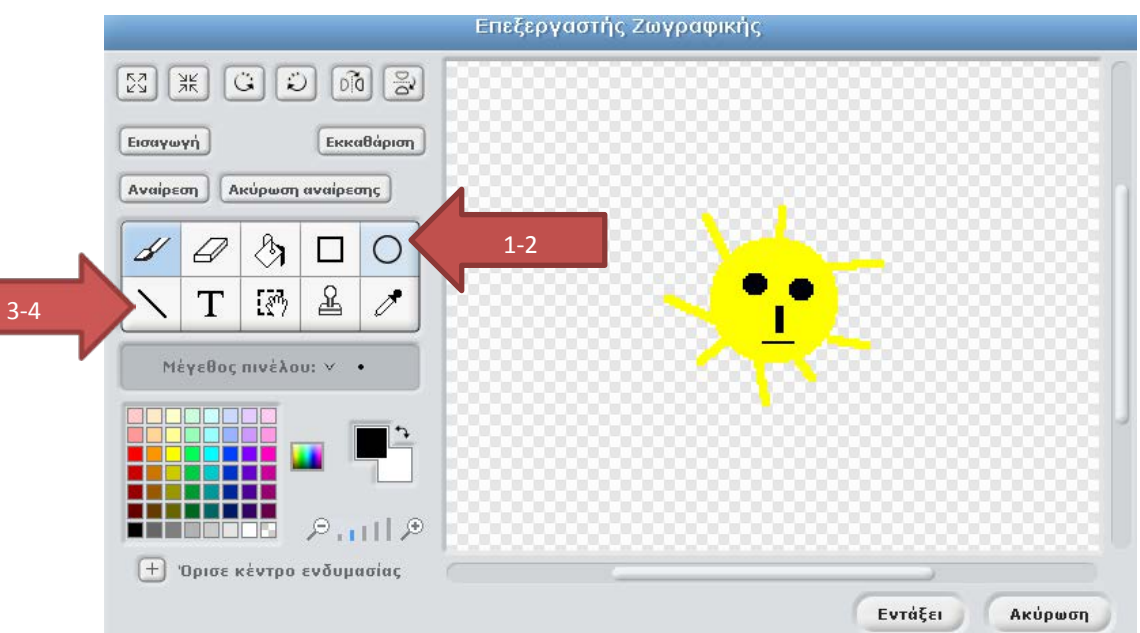

- 1. Κύκλος με γέμισμα χρώματος κίτρινο για τον ήλιο
- 2. Κύκλος με γέμισμα χρώματος μαύρο για τα μάτια
- 3. Γραμμή με χρώμα κίτρινο για τις ακτίνες (μέγεθος 3)
- 4. Γραμμή με χρώμα μαύρο για τη μύτη (μέγεθος 3) και το στόμα (μέγεθος 1)

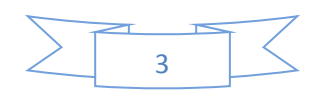

• *Σύννεφο*

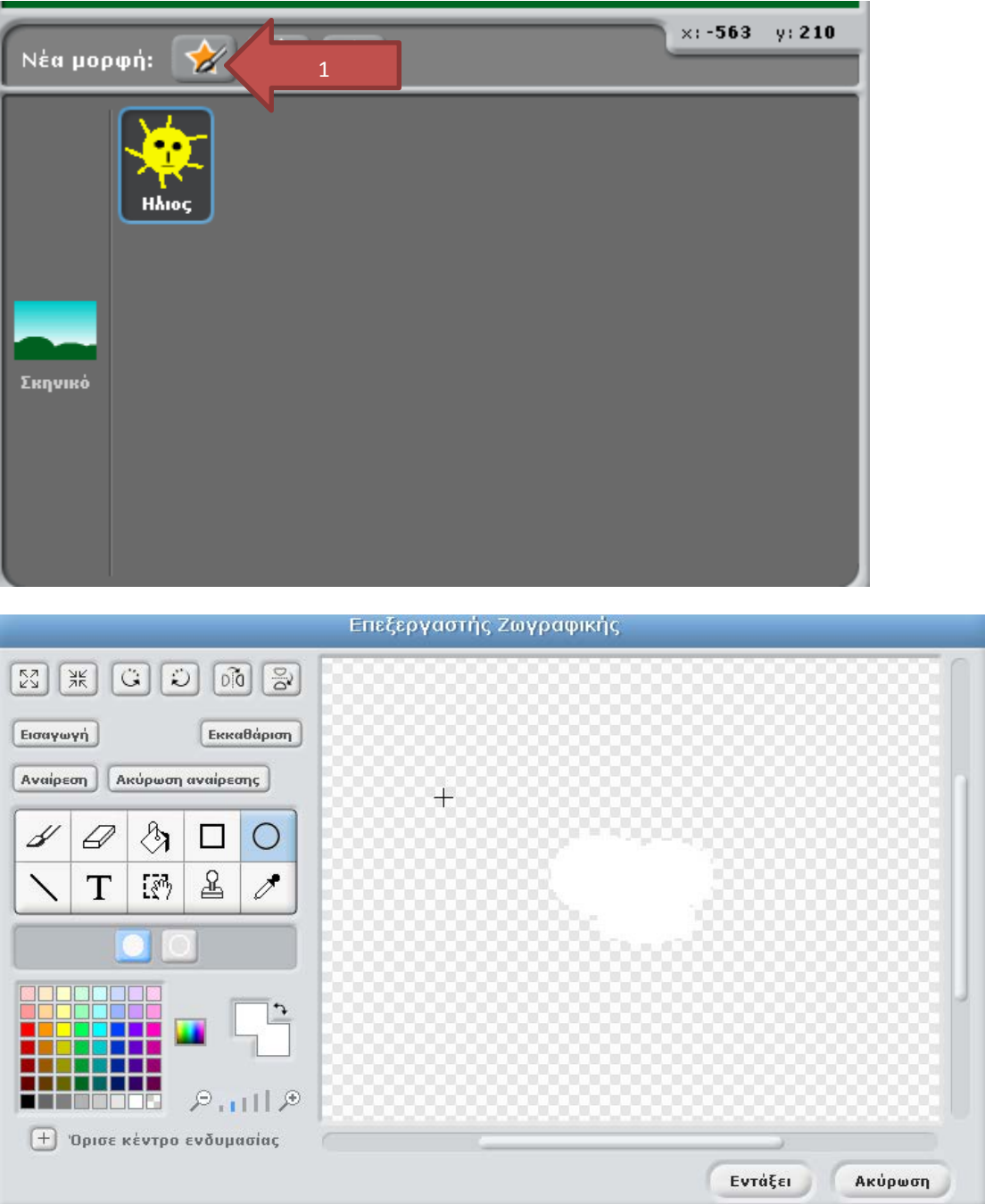

- 1. Κύκλος με γέμισμα χρώματος άσπρο
- 2. Τρεις κύκλους ελλείψεις επικαλυπτόμενες

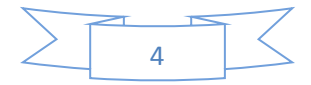

### • *Κίνηση Ήλιου*

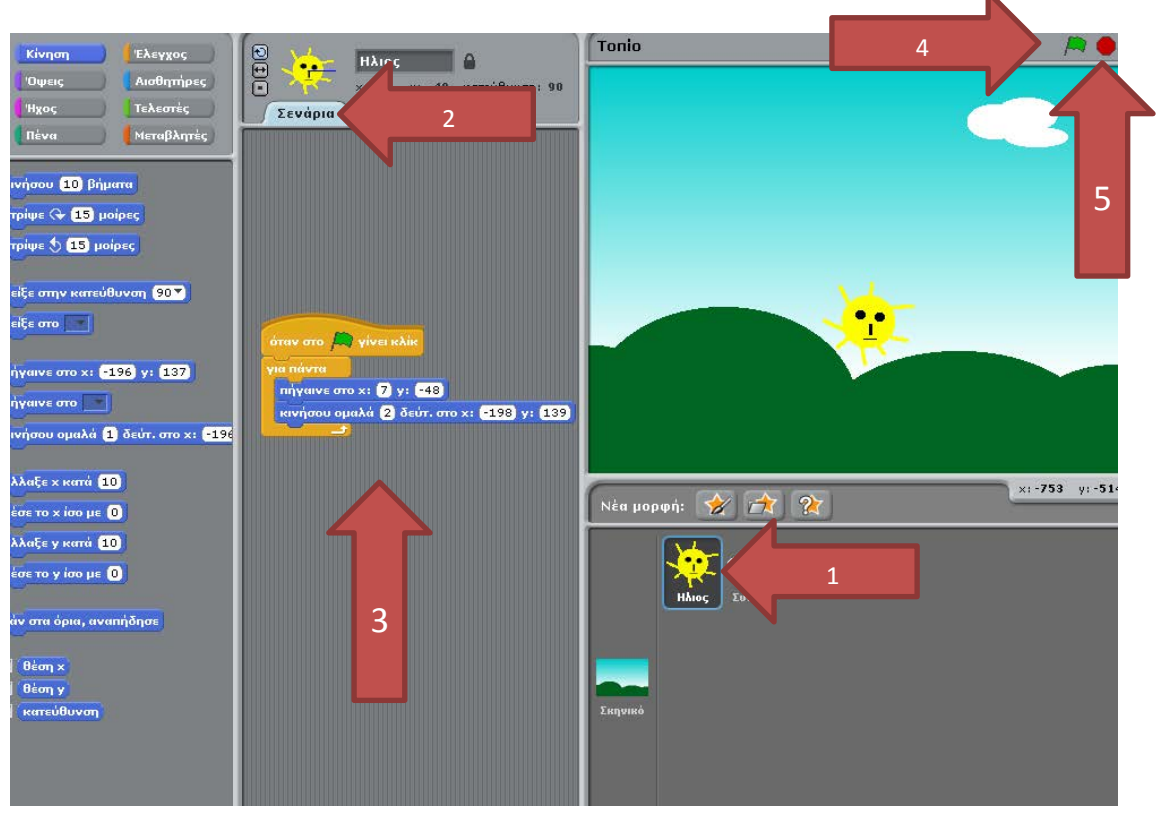

- 1. Μορφή «Ήλιος»
- 2. Σενάριο
- 3. Εντολές

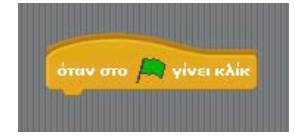

Όταν πατηθεί η πράσινη σημαία (4) εκτελούνται όλες οι εντολές που βρίσκονται ενωμένες από κάτω.

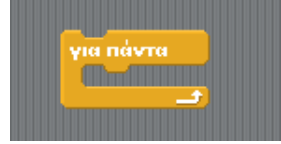

Εκτελούνται όλες οι εντολές που βρίσκονται μέσα σε αυτό το μπλοκ, για πάντα, μέχρι δηλαδή να πατηθεί το στοπ (5).

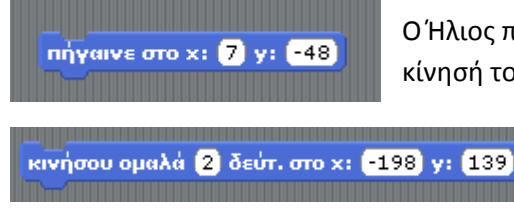

Ο Ήλιος πηγαίνει στο σημείο (7, -48) για να ξεκινήσει η κίνησή του.

> Ο Ήλιος θα κινηθεί ομαλά για 2 δευτερόλεπτα και θα πάει στο σημείο (-198,139)

#### *Ερώτηση:* Τι θα συμβεί αν αντικαταστήσουμε την τελευταία εντολή

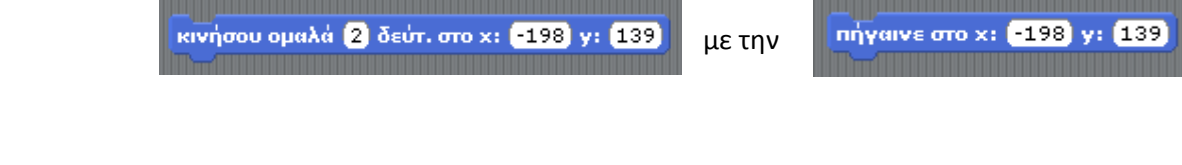

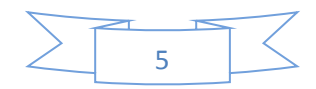

## • *Κίνηση Σύννεφου*

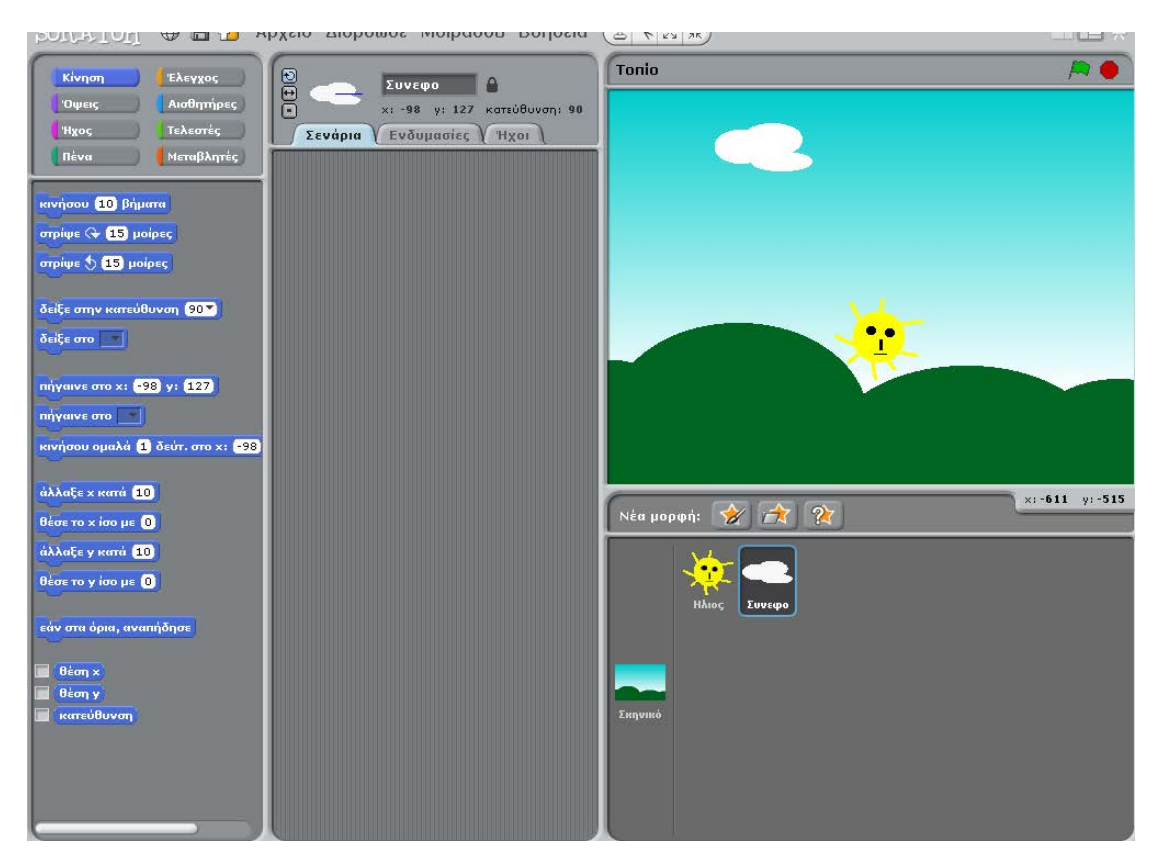

Κάντε το ίδιο για τη Μορφή «Σύννεφο» έτσι ώστε να κινηθεί οριζόντια ομαλά

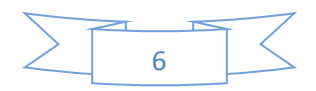